## **Revert Object operation**

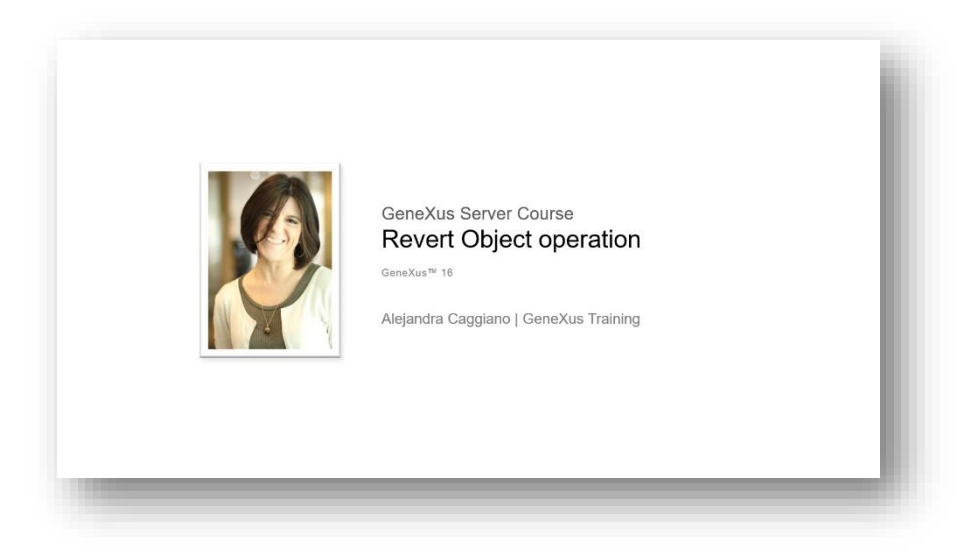

Muchas veces sucede que el desarrollador realiza cambios y modificaciones sobre un objeto, pero que luego, por algún motivo desea revertir esos cambios y volver el objeto a la definición que tenía la última vez que fue enviado al server.

Veamos un ejemplo:

En la Kb WorldCup se tiene el web panel TeamList que permite seleccionar un país y muestra la lista de equipos de ese país. Ya se hizo el commit, por lo que esta es la definición actual del objeto que se encuentra en el server.

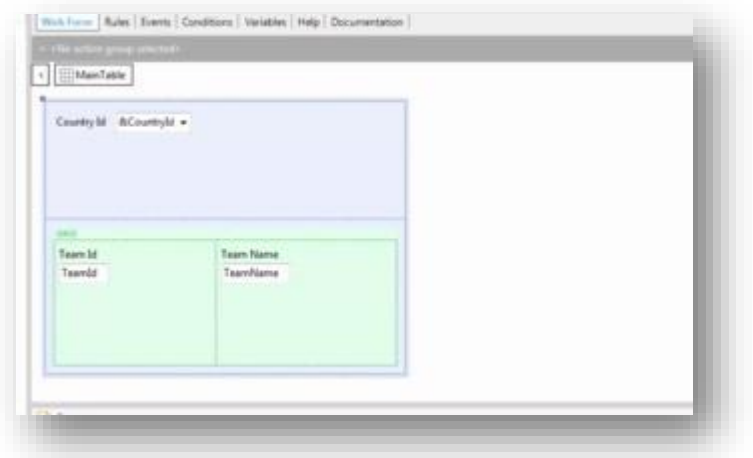

Pero luego se decide agregar algunas modificaciones, para ver por ejemplo la cantidad de jugadores que tiene cada equipo

Así que se implementa dicha funcionalidad agregando la variable &PlayersQty en el grid y programando el correspondiente evento Load.

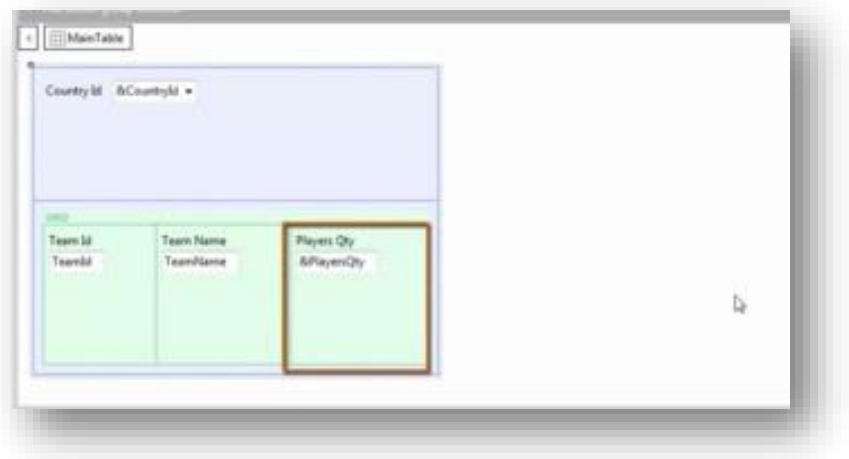

Llegado a este punto, si vamos al cuadro Team Development vemos que el web panel TeamList aparece disponible para hacer Commit.

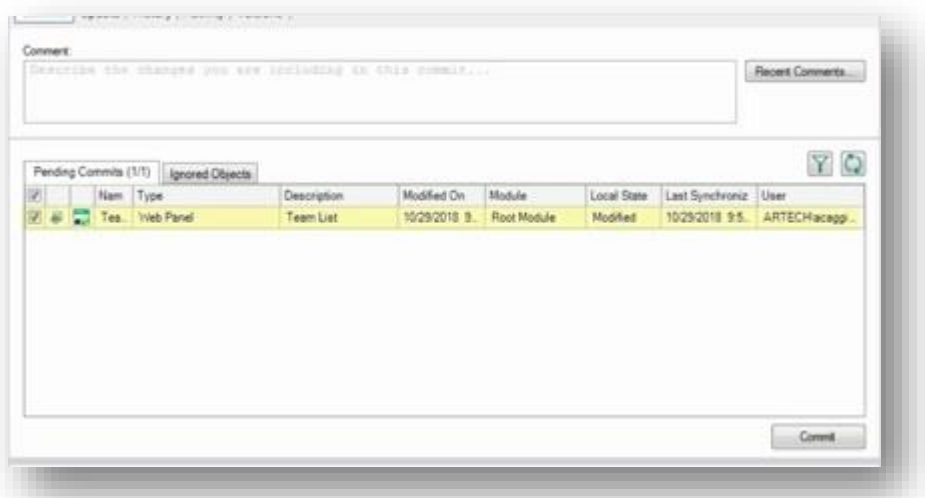

Pero por algún motivo, el desarrollador decide ahora dejar todas las modificaciones sin efecto y desea volver localmente a la definición que se encuentra en el server. Para eso deberá ejecutar la operación Revert.

Esta operación permite descartar los cambios realizados y revierte la revisión del objeto correspondiente a la última vez que el desarrollador hizo Commit o Update.

Por lo tanto desde este cuadro Team Develpment hacemos click derecho sobre el objeto y seleccionamos Revert.

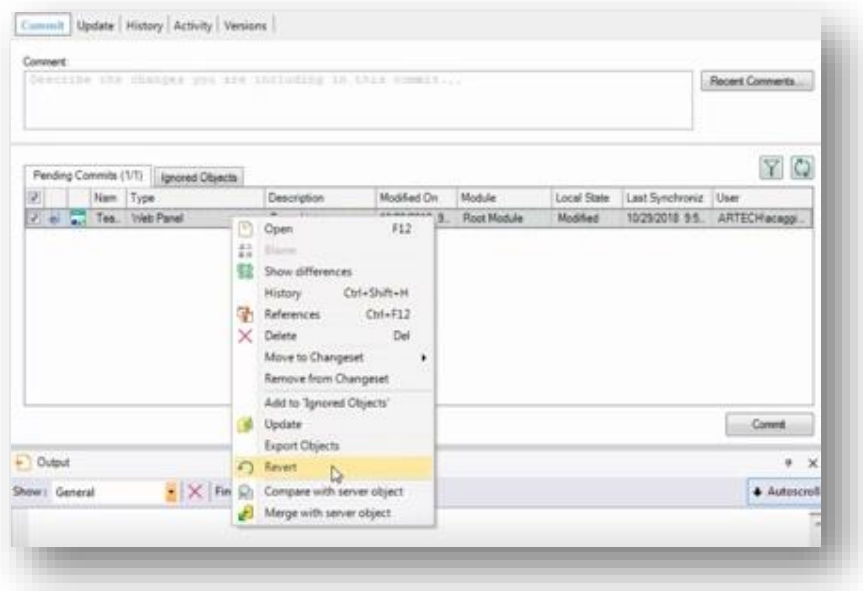

Si vamos ahora al web panel TeamList vemos que efectivamente se volvió a la definición que se tenía la última vez que se realizó Commit.

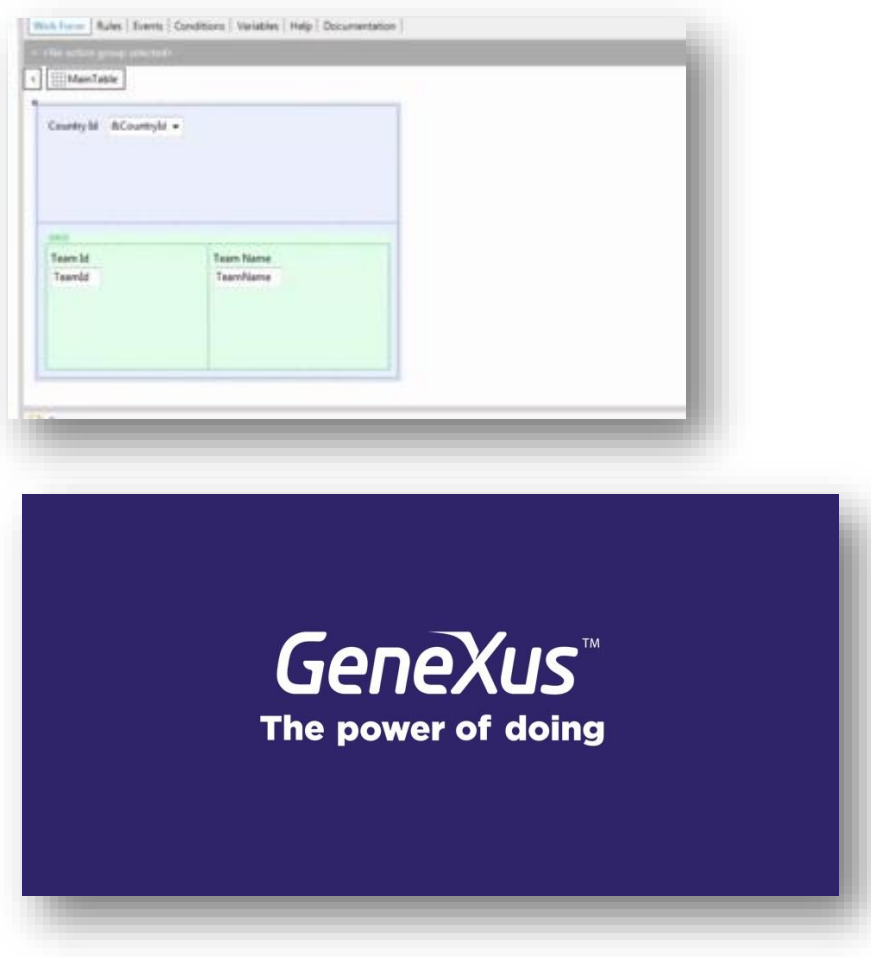